# 資料中の「ラピスセミコンダクタ」等名称の

## ラピステクノロジー株式会社への変更

2020 年 10 月 1 日をもって、ラピスセミコンダクタ株式会社の LSI 事業部門は、 ラピステクノロジー株式会社に分割承継されました。従いまして、本資料中にあります 「ラピスセミコンダクタ株式会社」、「ラピスセミ」、「ラピス」といった表記に関しましては、 全て「ラピステクノロジー株式会社」に読み替えて適用するものとさせていただきます。 なお、会社名、会社商標、ロゴ等以外の製品に関する内容については、変更はありま せん。以上、ご理解の程よろしくお願いいたします。

> 2020年10月1日 ラピステクノロジー株式会社

#### Dear customer

LAPIS Semiconductor Co., Ltd. ("LAPIS Semiconductor"), on the  $1<sup>st</sup>$  day of October, 2020, implemented the incorporation-type company split (shinsetsu-bunkatsu) in which LAPIS established a new company, LAPIS Technology Co., Ltd. ("LAPIS Technology") and LAPIS Technology succeeded LAPIS Semiconductor's LSI business.

Therefore, all references to "LAPIS Semiconductor Co., Ltd.", "LAPIS Semiconductor" and/or "LAPIS" in this document shall be replaced with "LAPIS Technology Co., Ltd."

Furthermore, there are no changes to the documents relating to our products other than the company name, the company trademark, logo, etc.

Thank you for your understanding.

LAPIS Technology Co., Ltd. October 1, 2020

FJXL7396\_EVA\_startguide-04

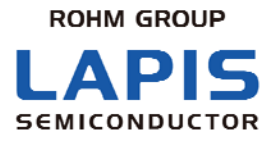

# **ML7396** ファミリ**LSI**評価キット スタート ガイド

※ 初めにお読みください

発行日 2014 年 2 月 6 日

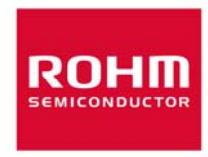

ラピスセミコンダクタ株式会社 ML7396 ファミリ LSI 評価キット スタートガイド

ご注意

本資料の一部または全部をラピスセミコンダクタの許可なく、転載・複写することを堅くお断りします。

本資料の記載内容は改良などのため予告なく変更することがあります。

本資料に記載されております応用回路例やその定数などの情報につきましては、本製品の標準的な動作や使い方を 説明するものです。したがいまして、量産設計をされる場合には、外部諸条件を考慮していただきますようお願いいた します。

本資料に記載されております情報は、正確を期すため慎重に作成したものですが、万が一、当該情報の誤り・誤植に 起因する損害がお客様に生じた場合においても、ラピスセミコンダクタはその責任を負うものではありません。

本資料に記載されております技術情報は、製品の代表的動作および応用回路例などを示したものであり、ラピスセミコ ンダクタまたは他社の知的財産権その他のあらゆる権利について明示的にも黙示的にも、その実施または利用を許諾 するものではありません。上記技術情報の使用に起因して紛争が発生した場合、ラピスセミコンダクタはその責任を負う ものではありません。

本資料に掲載されております製品は、一般的な電子機器(AV 機器、OA 機器、通信機器、家電製品、アミューズメント 機器など)への使用を意図しています。

本資料に掲載されております製品は、「耐放射線設計」はなされておりません。

ラピスセミコンダクタは常に品質・信頼性の向上に取り組んでおりますが、種々の要因で故障することもあり得ます。 ラピスセミコンダクタ製品が故障した際、その影響により人身事故、火災損害等が起こらないようご使用機器でのディレ ーティング、冗長設計、延焼防止、フェイルセーフ等の安全確保をお願いします。定格を超えたご使用や使用上の注 意書が守られていない場合、いかなる責任もラピスセミコンダクタは負うものではありません。

極めて高度な信頼性が要求され、その製品の故障や誤動作が直接人命を脅かしあるいは人体に危害を及ぼすおそ れのある機器・装置・システム(医療機器、輸送機器、航空宇宙機、原子力制御、燃料制御、各種安全装置など)への ご使用を意図して設計・製造されたものではありません。上記特定用途に使用された場合、いかなる責任もラピスセミコ ンダクタは負うものではありません。上記特定用途への使用を検討される際は、事前にローム営業窓口までご相談願い ます。

本資料に記載されております製品および技術のうち「外国為替及び外国貿易法」に該当する製品または技術を輸出す る場合、または国外に提供する場合には、同法に基づく許可が必要です。

Copyright 2012 - 2014 LAPIS Semiconductor Co., Ltd.

## ラピスセミコンダクタ株式会社

〒222-8575 神奈川県横浜市港北区新横浜 2-4-8 http://www.lapis-semi.com

<span id="page-4-1"></span><span id="page-4-0"></span>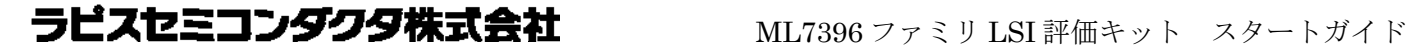

### はじめに

この度は、弊社商品をご購入いただき、誠にありがとうございます。本商品をご使用になる前に、こ の「スタート ガイド」をお読みの上、正しくお使いください。また、お読みになられた後も大切に保管 してください。本スタート ガイドは添付品と接続方法について記載したものです。

本書のほかに以下に示すマニュアルが用意されておりますので、必要に応じてあわせてお読み下 さい。

- ML7396 または ML7396A B E データシート
- ML7396 ファミリ LSI デザインガイド
- ML7396 ファミリ LSI 簡易 MAC ユーザーズマニュアル

<span id="page-5-1"></span><span id="page-5-0"></span>ラピスセミコンダクタ株式会社 ML7396 ファミリ LSI 評価キット スタートガイド

## 表記法

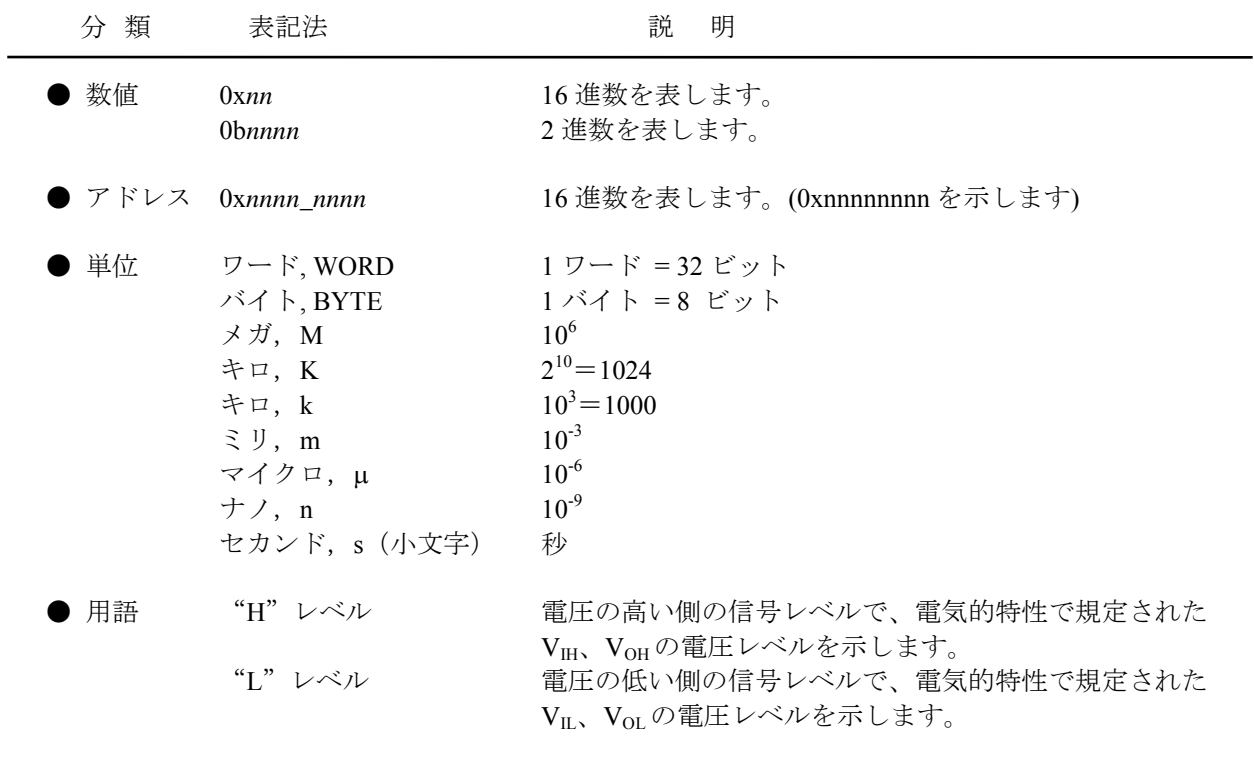

● レジスタ説明図 読み書き属性:R は読み出し可能、W は書き込み可能なことを表します。 MSB:8 ビットのレジスタ(メモリ)の最上位ビット LSB:8 ビットのレジスタ(メモリ)の最下位ビット

<span id="page-6-0"></span>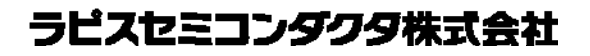

## 目次

<span id="page-6-1"></span>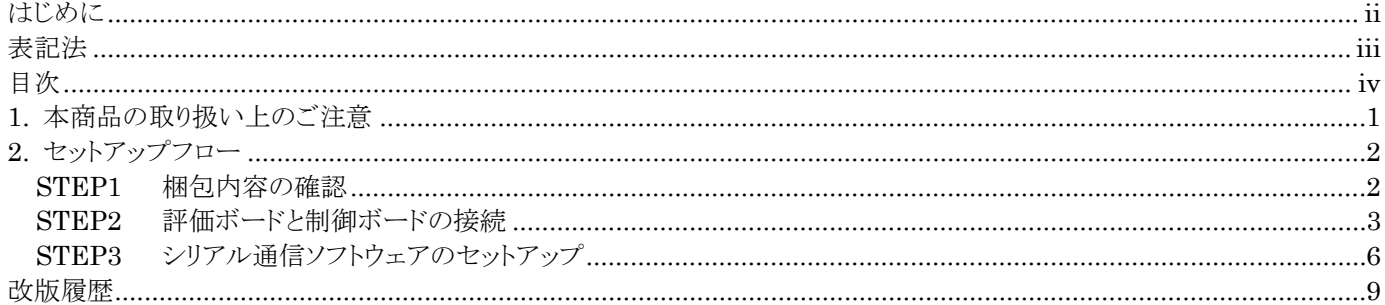

### <span id="page-7-1"></span><span id="page-7-0"></span>**1.** 本商品の取り扱い上のご注意

- ・ 本商品は評価キットです。評価用としてのみご利用いただけます。
- ・ 本商品のアプリケーションソフトウェアは、日本語版 Windows XP がインストールされているパソコンでご使用ください。
- ・ 本商品のソフトウェアの全部または一部を著作権の許可なく複製したり、複製物を頒布したりすると、著作権の侵害となり ます。
- ・ 本商品の改造及び違法な使用に関しては、いかなる責任も負いかねます。
- ・ 万一、本商品から有害な電波干渉の事例が発生した場合は、速やかに使用周波数を変更するかまたは電波の出力を停 止し、混信回避のための処置等を行なってください。
- ・ 出荷時の評価ボードは200kbps以下のデータレート、920MHz帯の定数に設定してあります。これ以外の条件で評価され る場合には、デザインガイドを参照の上定数を変更してからご使用ください。

#### <span id="page-8-1"></span><span id="page-8-0"></span>**2.** セットアップフロー

梱包内容の確認から、組み立てまでのフローです。

STEP 1

梱包内容の確認

- STEP 2 評価ボードと制御ボードの接続
- STEP 3 シリアル通信ソフトウェアのセットアップ

#### <span id="page-8-2"></span>**STEP1** 梱包内容の確認

箱をあけて、最初に次の品物が全てそろっていることを確認してください。 万一、不足していたり、破損している場合は、ご購入元までご連絡ください。

- ※ CD-ROM と BNC ケーブル(BER 測定時のみ使用します)は初回購入時のみ梱包されております。
- ※ 出荷時期により、実装部品等が写真と一部異なる場合があります。
- ※ 安定化電源、RS-232C ケーブル(ストレート)、シリアル通信ソフトウェア(TeraTerm)は別途ご用意ください。

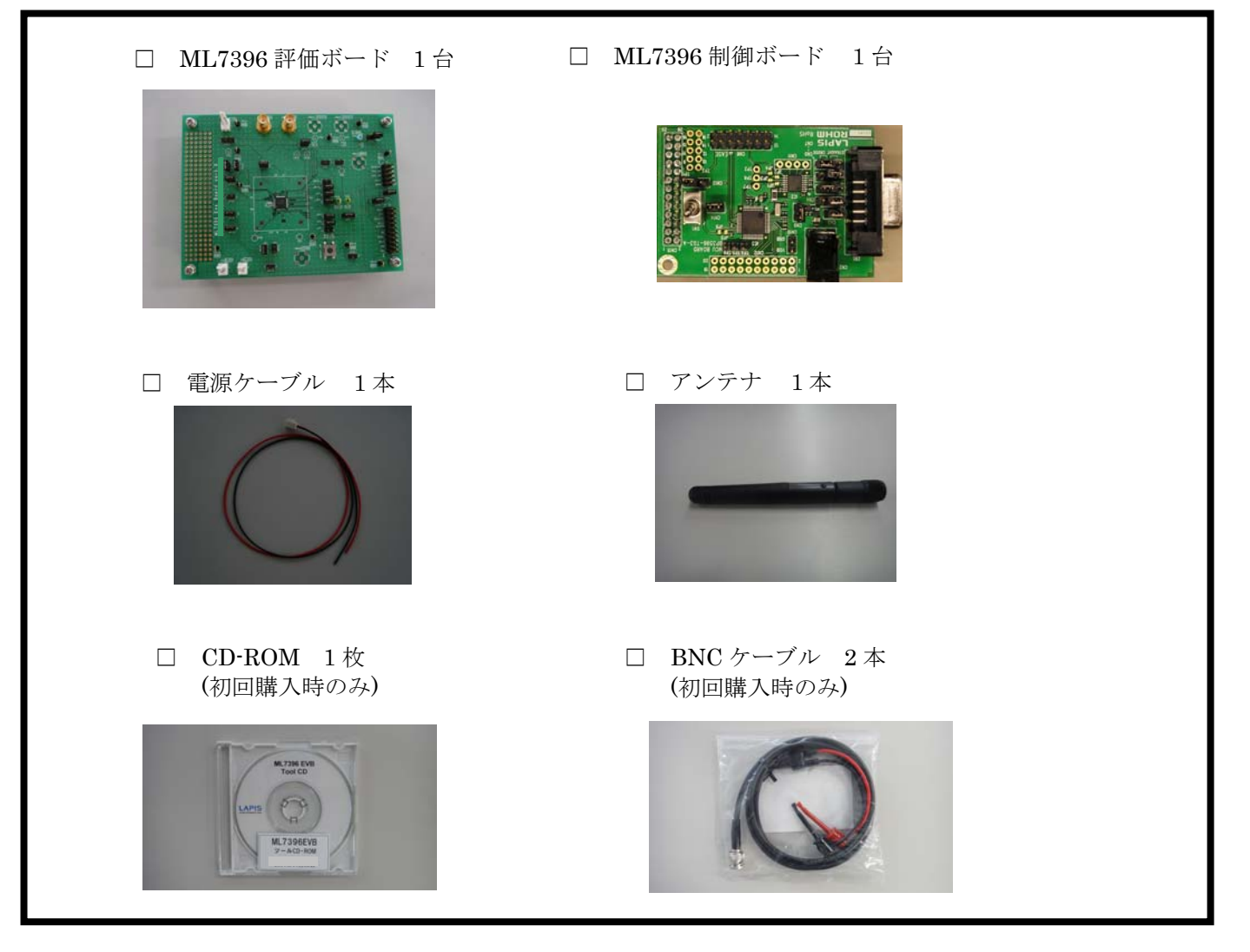

#### <span id="page-9-1"></span><span id="page-9-0"></span>**STEP2** 評価ボードと制御ボードの接続

本章では、評価ボードと制御ボードの接続方法を説明します。

※ 各ボードを接続したり、取り外しをする場合は、必ず電源をオフにした状態で行なってください。

下の写真で評価ボードと制御ボードのそれぞれで太く囲まれているコネクタを合わせ挿し込んでください。

- ※ モジュールを斜めに挿し込むと、コネクタの破損の危険があります。
- ※ 評価ボードに制御ボードを挿し込んだ状態で落下させたり、強い衝撃を与えるとコネクタの破損の危険があります。 使用後は、評価ボードを制御ボードから取り外して保管してください。

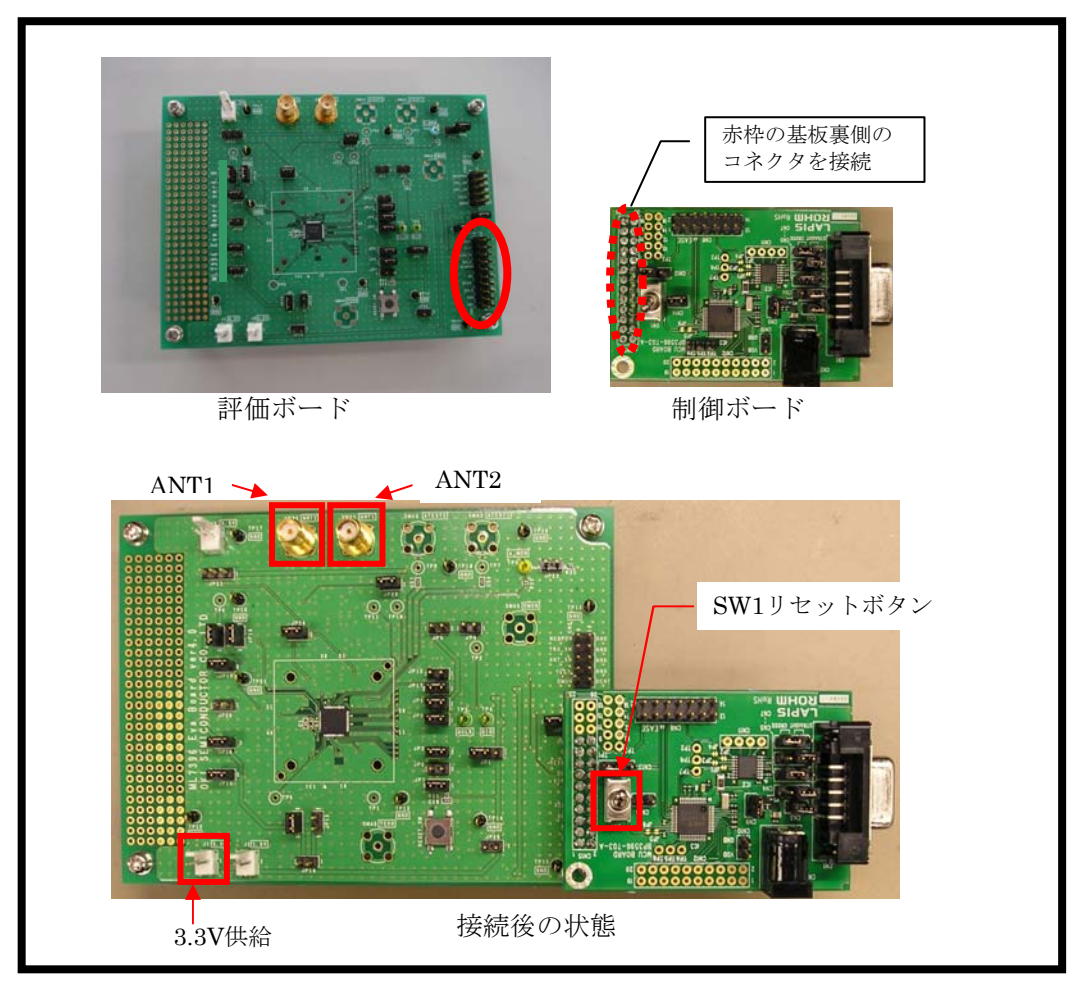

図 1:評価ボードと制御ボードの接続

制御ボードの設定について説明します。

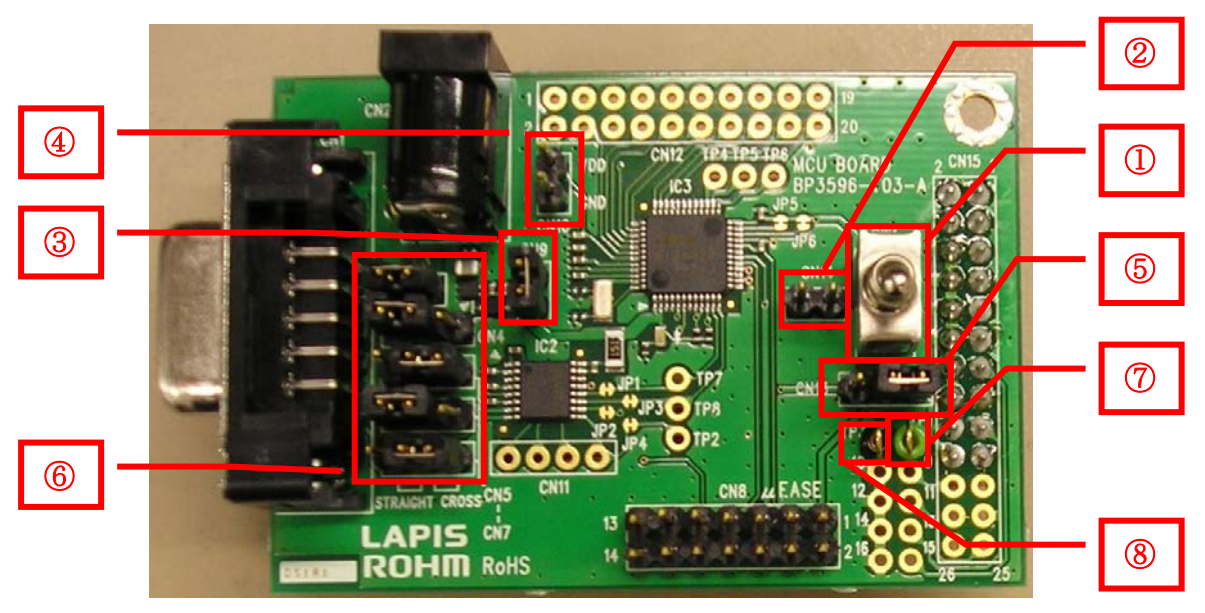

図 2:制御ボード概観図

#### 表 1:制御ボード主要部説明

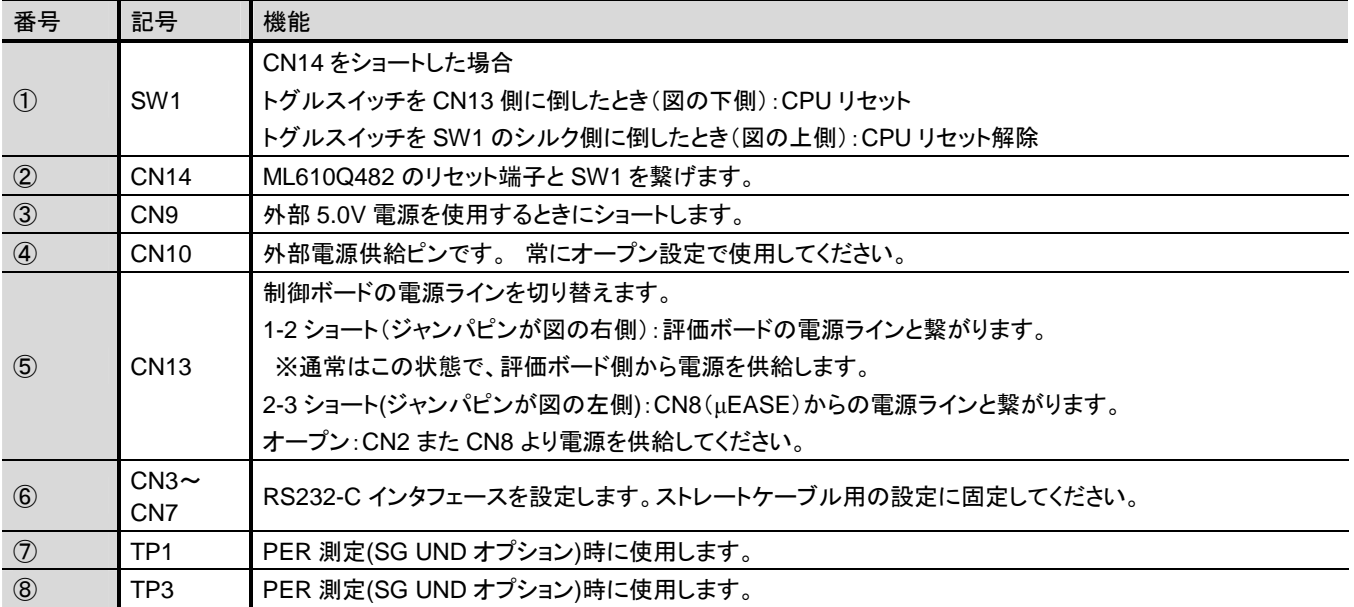

評価ボードのジャンパ機能と推奨設定を以下に示します。

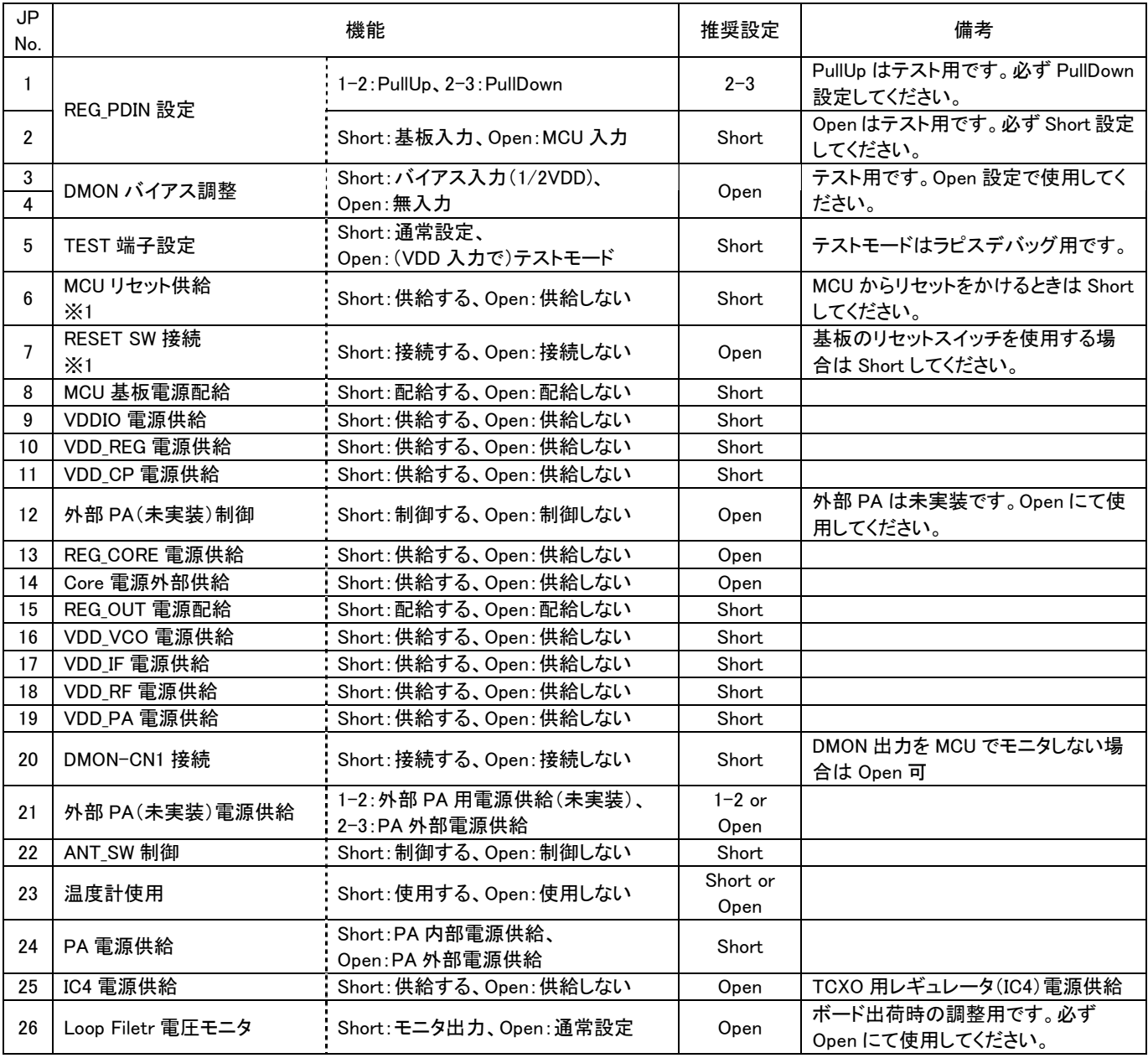

※1:JP6 と JP7 の両方を Open にしないでください。

#### <span id="page-12-1"></span><span id="page-12-0"></span>**STEP3** シリアル通信ソフトウェアのセットアップ

本章では、評価キットの操作のために使用するシリアル通信ソフトのセットアップに関して説明します。

- ※ シリアル通信ソフトウェアとして Tera Term(フリーソフトウェア)を推奨しています。 簡易 MAC で使用するマクロは、Tera Term のマクロ言語で記述されております。 本操作を始める前に、ダウンロードしてください。
- ① Tera Term を評価で使用するパソコンにインストールしてください。
- ② 評価ボードとマイコンボードを接続してください。
- ③ マイコンボードを RS232C ケーブル(ストレート)で Tera Term をインストールしたパソコンと接続してください。
- ④ Tera Term を起動してください。 起動後図 3 の画面が表示されます。

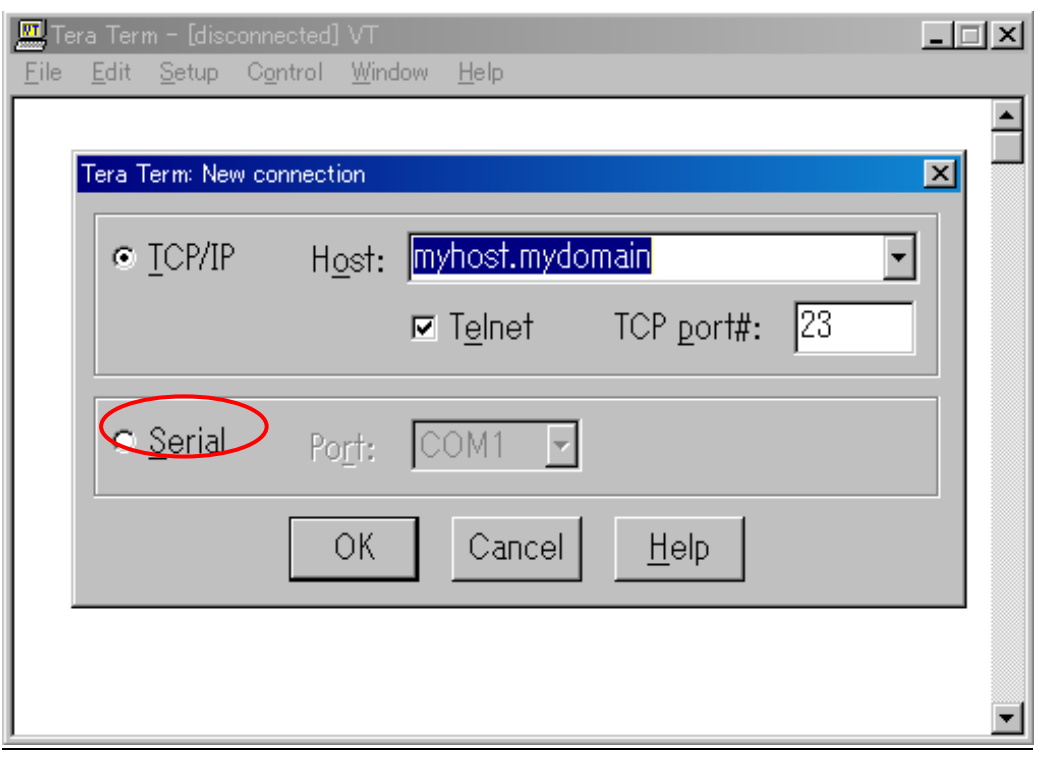

#### 図 3 Tera Term 起動画面

⑤ "**Serial**"を選択し、"**Port**:"コンボボックスで使用する COM ポートを選択してください。

⑥ 起動後、"**Setup**"メニュー => "**Serial port…**"を選択し図 4 を参考に設定を変更し OK ボタンを押してください。 設定値 Baud Rate: 38400 Data: 8 bit Parity: none Stop: 1 bit Flow Control: hardware

⑦ "**Setup**"メニュー => "**Terminal…**"を選択し図 4 を参考に設定を変更し"**OK**"ボタンを押してください。 設定値 New-line Receive: CR+LF Transmit: CR Local echo: チェックする

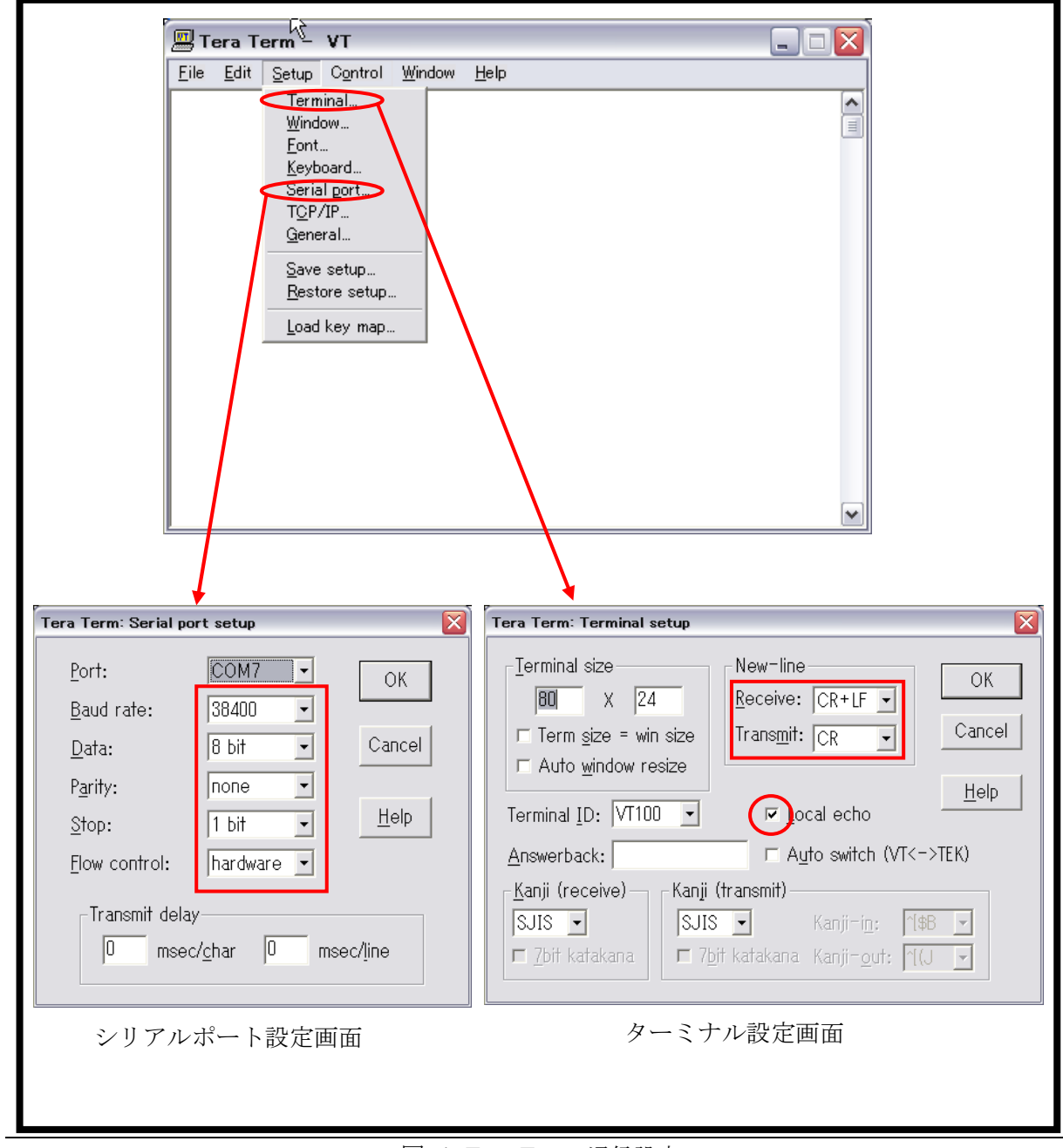

図 4 Tera Term 通信設定

- ⑧ 評価ボードの電源 3.3V を供給してください。
- ⑨ シリアル通信用ソフトウェアから"**RREG 6C**"を入力してください。 図 5 のように"**OK 88**"が表示されれば正常です。

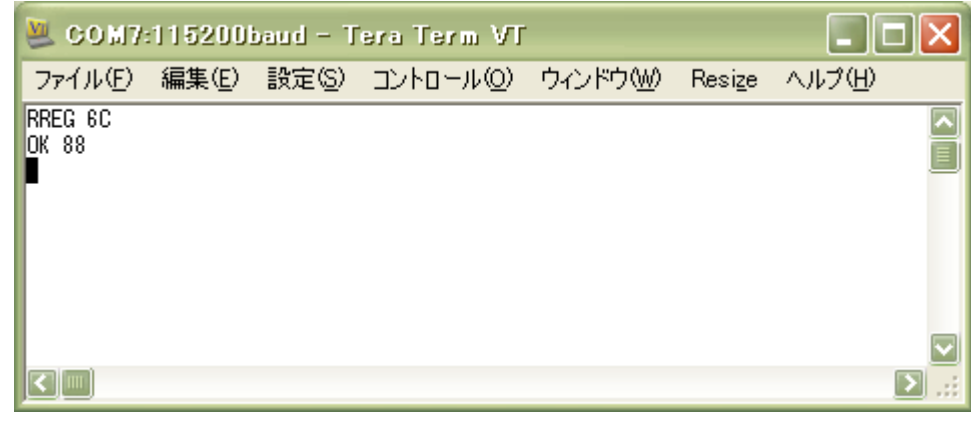

図 5 RREG 6C 後の画面

以上で、本商品の使用準備は完了です。

この後は、添付の簡易 MAC ユーザーズマニュアルを参照の上、通信テストを実施して、機器の接続状態および正しく動 作することを確認してください。

## <span id="page-15-1"></span><span id="page-15-0"></span>改版履歴

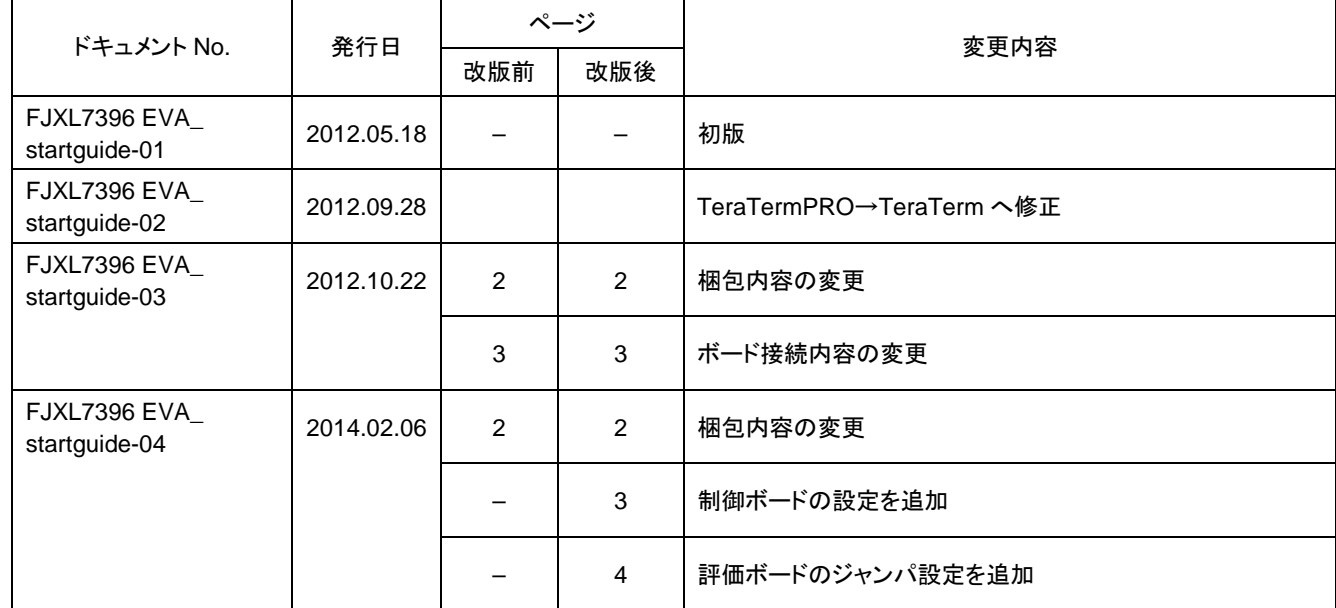

(注意) 誤記、表現の変更および修正は含まれません。